# **Analysis of Uroburos, using WinDbg**

**gdatasoftware.com**[/blog/2014/06/23953-analysis-of-uroburos-using-windbg](https://www.gdatasoftware.com/blog/2014/06/23953-analysis-of-uroburos-using-windbg)

Uroburos was already described as a very sophisticated and highly complex malware in our G DATA Red Paper, where we had a look at the malware's behavior. This malware belongs to a specific type called rootkit. The general purpose of a rootkit is to modify the behavior of the system and, especially, to hide its activity. Generally, a rootkit resides in the kernel. To analyze this kind of malicious software, analysts need to use specific tools, such as WinDbg, to debug the Microsoft Windows kernel. WinDbg is a debugger provided by Microsoft. One can use this tool to debug user mode applications and kernel mode applications (for example the drivers).

Today, we would like to give you an understanding of how analysts work their way through malware and give you some insights into the code of one of the most sophisticated digital threats. In this current example case, we decided to work with a memory dump (crash dump) of a system infected with Uroburos. To facilitate the analysis, we added an extension to add the support of python, called: PyKd. WinDbg has its own script language, but it is not easy to understand. One can download this python extension here, for free: [http://pykd.codeplex.com/.](http://pykd.codeplex.com/)

To realize this article, the machine was infected by the Uroburos dropper with the following md5: 626576e5f0f85d77c460a322a92bb267.

### **Visualization of the hooks**

The Uroburos rootkit adds several hooks to hide its activity. In our specific case, the hooking is a technique used to alter the behavior of specific system functions; the rootkit fakes the output of the Microsoft Windows API. For example, it hides registry entries, files and more. To perform this task, the rootkit developers decided to use interrupts. We can display the Interrupt Descriptor Table (IDT), as shown below. The IDT table stores pointers to ISR (Interrupt Service Routines), which are called when an interrupt is triggered.

```
kd> !idt
Dumping IDT: 80b95400
3194895000000030:
                      82c27ca4 hal!Halp8254ClockInterrupt
3194895000000031:
                      8486b058 i8042prt!I8042KeyboardInterruptService (KINTERRUPT 8486b000)
3194895000000038:
                      82c18c6c hal!HalpRtcProfileInterrupt
3194895000000039:
                      8486bcd8 ACPI!ACPIInterruptServiceRoutine (KINTERRUPT 8486bc80)
319489500000003a:
                      85afd7d8 ndis!ndisMiniportIsr (KINTERRUPT 85afd780)
319489500000003b:
                      8486b558 ataport!IdePortInterrupt (KINTERRUPT 8486b500)
319489500000003c:
                      85afdcd8 i8042prt!I8042MouseInterruptService (KINTERRUPT 85afdc80)
319489500000003e:
                      8486ba58 ataport!IdePortInterrupt (KINTERRUPT 8486ba00)
319489500000003f:
                      8486b7d8 ataport!IdePortInterrupt (KINTERRUPT 8486b780)
                      859e84f0
31948950000000c3:
```
One of the pointers (0x859e84f0) is unknown and cannot be resolved. All other pointers have a function name, following the address. The last digits of the first column are the ID of the interrupt (in our case 0xC3). We can disassemble the code available at this address:

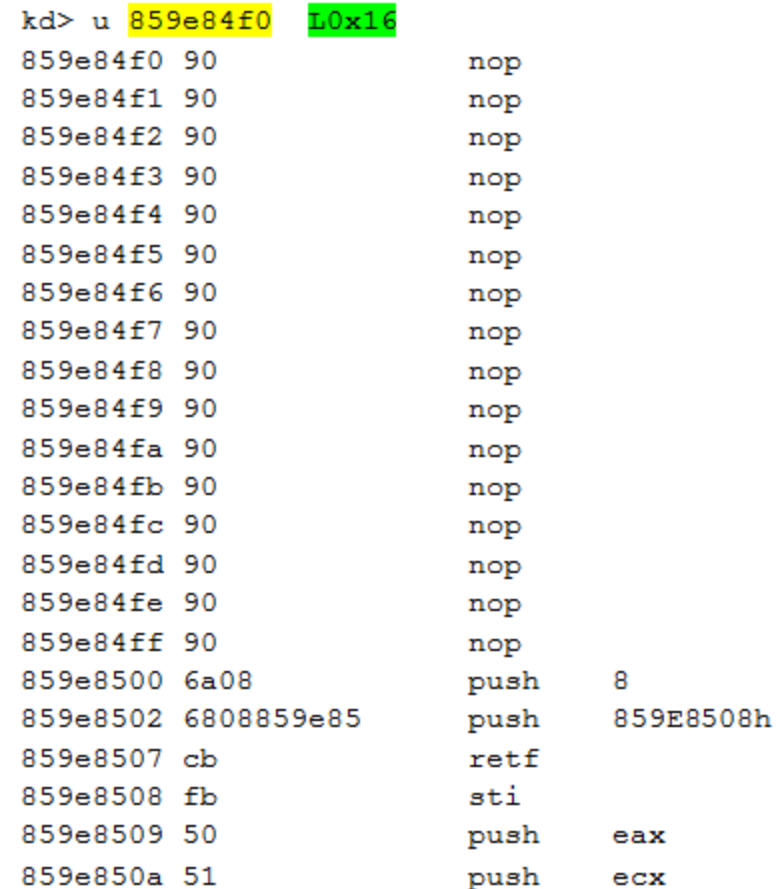

The last argument of the WinDbg command is the length (L0x16) to disassemble. The function starts by a series of NOP. The interrupt 0xC3 is used by the malware, the next step is to identify how and when this interrupt is triggered. Here is the code of the beginning of the function IoCreateDevice():

```
kd> ? IoCreateDevice
Evaluate expression: -2103684120 = 829c53e8kd> u 829c53e8
nt!IoCreateDevice:
829c53e8 6a01
                       push
                               \mathbf{1}int
                              0c3h829c53ea cdc3829c53ec ec
                       in
                               al, dx
829c53ed 83e4f8
                       and
                               esp, OFFFFFFF8h
829c53f0 81ec94000000 sub
                             esp,94h
829c53f6 a14cda9282
                               eax, dword ptr [nt!_security_cookie (8292da4c)]
                       m \circ v829c53fb 33c4
                               eax, esp
                        xor
829c53fd 89842490000000 mov
                               dword ptr [esp+90h], eax
```
We can see that the second instruction is int 0xC3 (interrupt 0xC3). Thanks to the PyKd extension, we can easily create a python script to detect every function with this interrupt:

```
import pykd
output = pykd.dbgCommand("x nt!*").split("\n")
for i in output:
 if i != "":
    addr= i.split() [0]name=i.split() [1]opcode=pykd.dbgCommand("db %(addr)s+2 L2" % {'addr': addr}).split()
    if (openel] == "cd") and (procedure[2] == "c3"):
      print "Hook: "+name
```
This script starts to list each exported function in ntoskrnl.exe. Secondly, for each function it checks if the second instruction is int 0xC3 (cdc3). If it is the case, the exported function's name is displayed. Here is the output of the script regarding the current analysis:

```
kd> !py c:\hook.py
Hook: nt!NtCreateKey
Hook: nt!NtQueryInformationProcess
Hook: nt!NtQuerySystemInformation
Hook: nt!ObOpenObjectByName
Hook: nt!NtClose
Hook: nt!IoCreateDevice
Hook: nt!NtEnumerateKey
Hook: nt!NtShutdownSystem
Hook: nt!NtTerminateProcess
Hook: nt!IofCallDriver
Hook: nt!NtQueryKey
Hook: nt!NtCreateUserProcess
Hook: nt!NtCreateThread
Hook: nt!NtSaveKey
Hook: nt!NtReadFile
```
We could use the function: !chkimg to easily identify the hook. However, it was a good exercise to play with PyKd.

Another interesting step is to dump the code of the driver. To perform this task, we first need to find the beginning of the PE. We can find the address thanks to the address of the code executed when an interrupt is triggered:

#### kd> !pool 859e84f0 Pool page 859e84f0 region is Nonpaged pool \*85980000 : large page allocation, Tag is NtFs, size is 0x92000 bytes Pooltag NtFs : StrucSup.c, Binary : ntfs.sys

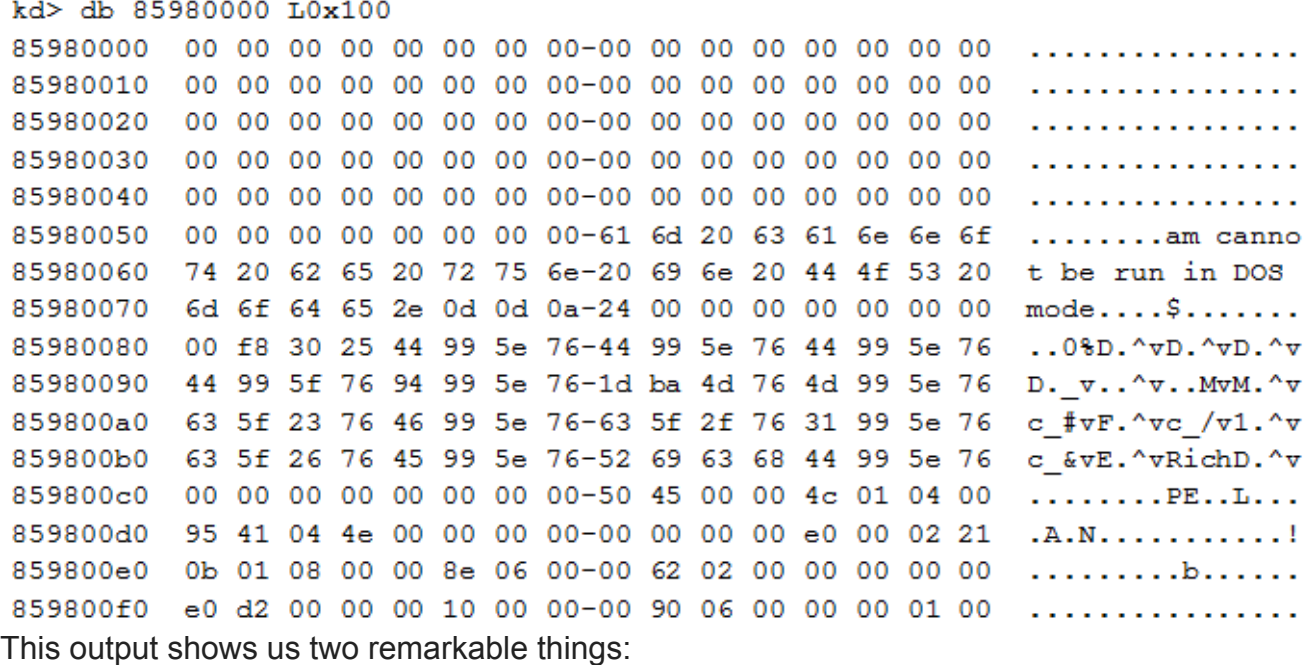

- First, the driver uses a well-known Windows kernel memory pool tag called "NtFs". The Windows components mark allocated memory block with a unique tag. But the rootkit uses the same tag as the legitimate ntfs.sys driver. This choice was made to hide the rootkit and dupe the analyst.
- Secondly, the output looks like the beginning of a PE. But this PE is broken: the MZ is not available and some information is missing. For example, the value of the SizeOfImage (85980000+0x140) is null...

The rootkit alters the beginning of the PE to hide itself. Some tools parse the memory and look for the MZ string to identify the beginning of a PE. In our current case, if we used these tools looking for a PE file, we would never identify our malware using this automation. Manual analysis is needed here. To dump our driver we need to reconstruct the PE but we don't know the size of the binary, as mentioned above, so we need to make a large dump, to be sure to not forget a part of the binary.

#### **Modules, drivers and devices**

We can now display the loaded (and unloaded) modules with WinDbg:

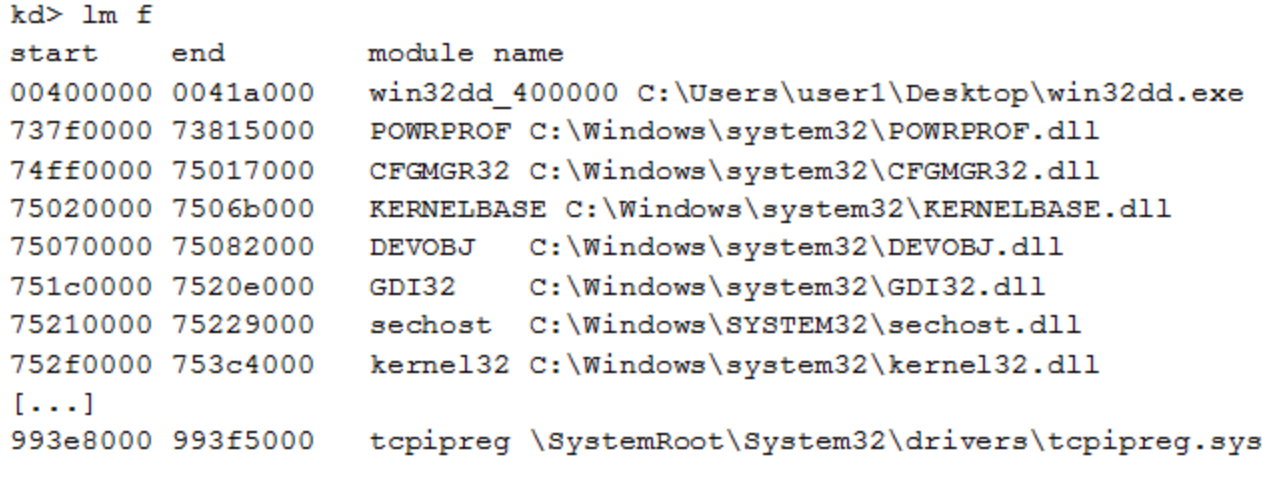

Unloaded modules: 8da09000 8dbf7000

fdisk.sys

In our case, the rootkit's module is fdisk.sys. According to the code shown above, it seems to be unloaded, but as we analyzed before, the code is really present on the infected system. So, the developers found a way to unload the modules while the malicious code is still running!

We can list the drive

```
kd> !object \driver\
Object: 8985ea70 Type: (84841e90) Directory
    ObjectHeader: 8985ea58 (new version)
   HandleCount: 0 PointerCount: 92
    Directory Object: 89805e28 Name: Driver
   Hash Address Type
                                Name
                                \frac{1}{2}---- -------
                  ---00 85ae0530 Driver
                                rdpbus
         8576a1d8 Driver
                                Beep
         855b74b0 Driver
                                NDIS
         [\ldots]85a3d310 Driver
                                Wanarpv6
     28 85a51030 Driver
                                discache
         8576a3f8 Driver
                                Null
     29 85a7aa38 Driver
                                VBoxVideo
         [\ldots]855e6610 Driver
                                rdyboost
         8487e780 Driver
                                intelide
```
The driver used by our module is \driver\Null. All other modules are legitimate modules used by Windows. We can display the devices associated to the driver we are focusing on:

```
kd> !drvobj \Driver\Null
Driver object (8576a3f8) is for:
\Driver\Null
Driver Extension List: (id , addr)
Device Object list:
864473e0 862531e0 86253748 8576a2d0
```
The device objects associated to our driver are:

- 0x864473e0
- 0x862531e0
- 0x86253748
- 0x8576a2d0

Furthermore, we can see the description of those devic

```
kd> !devobj 864473e0
Device object (864473e0) is for:
 FWPMCALLOUT \Driver\Null DriverObject 8576a3f8
Current Irp 00000000 RefCount 0 Type 00000000 Flags 000000c0
Dacl 8985aaf0 DevExt 00000000 DevObjExt 86447498
ExtensionFlags (0x00000800) DOE DEFAULT SD PRESENT
Characteristics (0000000000)
Device queue is not busy.
```

```
kd> !devobj 0x862531e0
Device object (862531e0) is for:
RawDisk2 \Driver\Null DriverObject 8576a3f8
Current Irp 00000000 RefCount 0 Type 00000007 Flags 00000050
Vpb 86253158 DevExt 00000000 DevObjExt 86253298 Dope 86257008
ExtensionFlags (0x00000800) DOE DEFAULT SD PRESENT
Characteristics (0x00000001) FILE REMOVABLE MEDIA
Device queue is not busy.
```

```
kd> !devobj 86253748
Device object (86253748) is for:
 RawDisk1 \Driver\Null DriverObject 8576a3f8
Current Irp 00000000 RefCount 22 Type 00000007 Flags 00000050
Vpb 862536c0 DevExt 00000000 DevObjExt 86253800 Dope 86253678
ExtensionFlags (0x00000800) DOE DEFAULT SD PRESENT
Characteristics (0x00000001) FILE REMOVABLE MEDIA
Device queue is not busy.
```

```
kd> !devobj 8576a2d0
Device object (8576a2d0) is for:
 Null \Driver\Null DriverObject 8576a3f8
Current Irp 00000000 RefCount 0 Type 00000015 Flags 00000040
Dacl 8985aaf0 DevExt 00000000 DevObjExt 8576a388
ExtensionFlags (0x00000800) DOE DEFAULT SD PRESENT
Characteristics (0x00000100) FILE DEVICE SECURE OPEN
Device queue is not busy.
Two objects are particularly interesting: FWPMCALLOUT and RawDisk1
```
#### **WFP callout**

This first device is FWPMCALLOUT. Thanks to the name of the device we can guess that the rootkit registers a callout for Windows Filtering Platform (WFP). The WFP is a set of API and system services which provides a platform for creating network filtering applications. In our case, the rootkit uses this technology to perform Deep Packet Inspection (DPI) and modifications of the network flow. The purpose of this device is to intercept relevant data as soon as a connection to the Command & Control server or other local infected machines used as relay is established and to receive commands.

As there is no command to simply list the WFP callouts, we have to extract the information needed using different steps:

First, the netio!gWfpGlobal variable contains the starting point for the WFP data structures:

```
kd> dp netio!qWfpGlobal L1
88b95260 84845008
```
A global table stores the number of callouts and the array of the corresponding callout structures.

Here is a method to find suitable offsets:

```
kd> u netio!FeInitCalloutTable L10
NETIO!FeInitCalloutTable:
88b7859e 8bff
                               edi,edi
                       movpush
88b785a0 56
                               esi
                       push edi
88b785a1 57
88b785a2 8b3d6052b988 mov
                              edi, dword ptr [NETIO!gWfpGlobal (88b95260)]
88b785a8 33c0
                       xor
                              eax, eax
88b785aa 81c7d8020000 add
                              edi, <mark>2D8h</mark>
                       stos dword ptr es: [edi]
88b785b0 ab
88b785b1 ab
                       stos dword ptr es: [edi]
88b785b2 a16052b988 mov
                              eax, dword ptr [NETIO!gWfpGlobal (88b95260)]
88b785b7 05dc020000
                       add
                               eax, <mark>2DCh</mark>
88b785bc 50
                              eax
                       push
88b785bd 6857667043 push<br>88b785c2 be90010000 mov
                              43706657h
                              esi,190h
                               esi
88b785c7 56
                       push
88b785c8 e8e4f8feff call NETIO!WfpPoolAllocNonPaged (88b67eb1)
88b785cd 8bf8
                        m \circ vedi, eax
```
The first number is the offset that contains the number of total callouts made, in hex, of course:

```
kd> dps 84845008+2D8 L1
848452e0 0000011e
```
The second number is the offset that contains the array in which the callout structure is stored:

```
kd> dps 84845008+2DC L1
848452e4 86233000
```
The pool tag of this address confirms our findings so far and proves that we have found the right track:

```
kd> !pool 86233000
Pool page 86233000 region is Nonpaged pool
*86233000 : large page allocation, Tag is WfpC, size is 0x2cb8 bytes
               Pooltag WfpC : WFP callouts, Binary : netio.sys
```
We can now extract the size of each structure stored within the array. As it is not documented by Microsoft, we identify the size by disassembling the function InitDefaultCallout():

```
kd> u NETIO!InitDefaultCallout
NETIO!InitDefaultCallout:
88b78614 8bff
                               edi,edi
                        m \circ v88b78616 56
                       push
                               esi
88b78617 684852b988
                       push
                               offset NETIO!gFeCallout (88b95248)
88b7861c 6857667043
                               43706657h
                        push
88b78621 6a28
                               28hpush
88b78623 e889f8feff
                               NETIO!WfpPoolAllocNonPaged (88b67eb1)
                        _{\rm{call}}88b78628 8bf0
                        m \circ vesi, eax
88b7862a 85f6
                               esi, esi
                        test
```
Finally, we use a one-liner command to list the elements of this array:

kd> r \$t0=86233000 ;.for ( r \$t1=0; @\$t1 < 11e; r \$t1=@\$t1+1 ) {dps @\$t0+2\*@\$ptrsize L2; r  $$t0=0$t0+28;$ 86233008 00000000 8623300c 00000000  $[\ldots]$ 86233238 00000000 862333a4 88cc1132 tcpip!WfpAlepSetOptionsCalloutClassify 862333c8 00000000 862333cc 88cc1132 tcpip!WfpAlepSetOptionsCalloutClassify 862333f0 00000000 862333f4 88d13ac7 tcpip!IPSecInboundTunnelAcceptAuthorizeCalloutClassify 86233418 00000000 8623341c 88d13ac7 tcpip!IPSecInboundTunnelAcceptAuthorizeCalloutClassify 86233440 00000000 86233444 88ce2e1d tcpip!FlpEdgeTraversalCalloutClassify 86233468 00000000 8623346c 88ce2e1d tcpip!FlpEdgeTraversalCalloutClassify 86233490 00000000 86233494 88ce2e1d tcpip!FlpEdgeTraversalCalloutClassify 862334b8 00000000 862334bc 88ce2e1d tcpip!FlpEdgeTraversalCalloutClassify 862334e0 00000000 862334e4 88d1f331 tcpip!IdpCalloutClassifyV6 86233508 00000000 8623350c 88d1f4d3 tcpip!IdpCalloutClassifyV4 86233530 00000000  $1.1.1$ 86235808 00000000 8623580c 992ba750 mpsdrv!MpsGetFwpAuthData+0xff0 86235830 00000000 86235834 992ba750 mpsdrv!MpsGetFwpAuthData+0xff0 86235858 00000000 8623585c 992ba750 mpsdrv!MpsGetFwpAuthData+0xff0 86235880 00000000 86235884 992ba750 mpsdrv!MpsGetFwpAuthData+0xff0 86235b28 00000000 86235b2c 992baaf0 mpsdrv!MpsGetFwpAuthData+0x1390 86235b50 00000000 86235b54 992baaf0 mpsdrv!MpsGetFwpAuthData+0x1390 86235b78 00000000 86235b7c 859b5040 86235ba0 00000000 86235ba4 859b5520 86235bc8 00000000 86235bcc 00000000

The list of elements reminds us of the information we have seen in the IDT: two addresses are not resolved. Those two WFP callouts are: 0x859b5040 and 0x859b5520. WinDbg is not able to resolve these two addresses because the addresses are unknown. These are not addresses of a Microsoft. Now that we have the addresses, we can use the command !pool to validate that the addresses are in the same region as the code executed when an interrupt is triggered:

kd> !pool 859b5040 Pool page 859e84f0 region is Nonpaged pool \*85980000 : large page allocation, Tag is NtFs, size is 0x92000 bytes Pooltag NtFs : StrucSup.c, Binary : ntfs.sys kd> db 85980000 L0x100

### **Virtual file system**

Previously, when looking at the device objects, we came across two devices with very similar names: RawDisk1 and RawDisk2. Let us have a detailed look at the first one:

```
kd> !devobj Rawdisk1
Device object (86253748) is for:
 RawDisk1 \Driver\Null DriverObject 8576a3f8
Current Irp 00000000 RefCount 22 Type 00000007 Flags 00000050
Vpb 862536c0 DevExt 00000000 DevObjExt 86253800 Dope 86253678
ExtensionFlags (0x00000800) DOE DEFAULT SD PRESENT
Characteristics (0x00000001) FILE REMOVABLE MEDIA
Device queue is not busy.
kd> !vpb 862536c0
Vpb at 0x862536c0
Flags: 0x1 mounted
DeviceObject: 0x86259020
RealDevice:
             0x86253748
RefCount: 22
Volume Label:
kd> !devobj 0x86259020
Device object (86259020) is for:
  \FileSystem\Ntfs DriverObject 8516e558
Current Irp 00000000 RefCount 0 Type 00000008 Flags 00040000
DevExt 862590d8 DevObjExt 86259fb0
ExtensionFlags (0x00000800) DOE DEFAULT SD PRESENT
Characteristics (0000000000)
AttachedDevice (Upper) 86253020 \FileSystem\FltMgr
Device queue is not busy.
```
As we can see, RawDisk1 device is in fact an NTFS file system; a virtual file system used by the rootkit to store its configuration, the exfiltrated data…

We can identify the used files (opened handles) within the file system, like \queue and \klog:

```
kd> !devhandles \device\Rawdisk1
Checking handle table for process 0x8483c8f0
Kernel handle table at 89801be0 with 411 entries in use
PROCESS 8483c8f0 SessionId: none Cid: 0004
                                               Peb: 00000000 ParentCid: 0000
   DirBase: 00185000 ObjectTable: 89801be0 HandleCount: 411.
   Image: System
02bc: Object: 8625b6e8 GrantedAccess: 0012019f Entry: 89803578
Object: 8625b6e8 Type: (848bd3f8) File
    ObjectHeader: 8625b6d0 (new version)
       HandleCount: 1 PointerCount: 2
       Directory Object: 00000000 Name: \$Extend\$RmMetadata\$TxfLog\$TxfLog.blf {RawDisk1}
[...]PROCESS 8483c8f0 SessionId: none Cid: 0004 Peb: 00000000 ParentCid: 0000
   DirBase: 00185000 ObjectTable: 89801be0 HandleCount: 411.
   Image: System
02f0: Object: 8626b6f0 GrantedAccess: 0012019f Entry: 898035e0
Object: 8626b6f0 Type: (848bd3f8) File
    ObjectHeader: 8626b6d8 (new version)
        HandleCount: 1 PointerCount: 10
       Directory Object: 00000000 Name: \queue {RawDisk1}
PROCESS 8483c8f0 SessionId: none Cid: 0004
                                             Peb: 00000000 ParentCid: 0000
   DirBase: 00185000 ObjectTable: 89801be0 HandleCount: 411.
    Image: System
0344: Object: 8626f400 GrantedAccess: 00100004 Entry: 89803688
Object: 8626f400 Type: (848bd3f8) File
    ObjectHeader: 8626f3e8 (new version)
       HandleCount: 1 PointerCount: 1
       Directory Object: 00000000 Name: \klog {RawDisk1}
[ . . . ]PROCESS 86248a00 SessionId: 0 Cid: 01f0 Peb: 7ffd8000 ParentCid: 01a8
   DirBase: 7ec9b080 ObjectTable: 82374a98 HandleCount: 288.
   Image: services.exe
0340: Object: 86439038 GrantedAccess: 0012019f Entry: 8237b680
Object: 86439038 Type: (848bd3f8) File
    ObjectHeader: 86439020 (new version)
       HandleCount: 1 PointerCount: 1
       Directory Object: 00000000 Name: \queue {RawDisk1}
[ . . . ]Checking handle table for process 0x864bfa98
Handle table at 94997fc0 with 850 entries in use
                                          Peb: 7ffdf000 ParentCid: 0540
PROCESS 864bfa98 SessionId: 1 Cid: 074c
   DirBase: 7ec9b1a0 ObjectTable: 94997fc0 HandleCount: 850.
   Image: explorer.exe
0c70: Object: 8649d350 GrantedAccess: 0012019f Entry: 9c01a8e0
Object: 8649d350 Type: (848bd3f8) File
   ObjectHeader: 8649d338 (new version)
       HandleCount: 1 PointerCount: 1
       Directory Object: 00000000 Name: \queue {RawDisk1}
```
Thanks to this command we are able to list the files hidden from the operating system.

## **Digital signature enforcement**

Microsoft created a Driver Signing Policy for its 64-bit versions of Windows Vista and later versions. To load a driver, the .sys file must be signed by a legitimate publisher. Developers may disable the Driver Signature Enforcement process during the development phase of a driver, which means a developer does not have to sign each compiled driver version during development phase. This mode is called "Test-mode". In our case, the rootkit is not signed, which would usually mean that it had no chance to be accepted by Microsoft's policy, but it disables the digital signature process to circumvent the checks. The status of this feature is stored in the global variable nt!g cienabled. Compare the value of this variable on a clean system, without infection with the same information on an infected system:

```
kd> dq nt!g cienabled
fffff800'02e45eb8 00000001
The code above shows that the value is set to 1
```

```
kd> dq nt!g_cienabled
fffff800'02e45eb8 00000000
```
We can clearly identify that the malware disabled the driver signature enforcement. Generally speaking, we could do the same by using bcdedit.exe -set TESTSIGNING OFF, to switch into testing mode to be able to load unsigned driver. The difference is: Using bcdedit.exe triggers a message window which is shown to the user, at the bottom of the desktop, and this is not very secretive. The action could be detected immediately.

More information about the malware's circumvention of the driver signature enforcement can be found in our SecurityBlog article: Uroburos - Deeper travel into kernel protection mitigation

## **Conclusion**

What you have seen now, is a very limited part of the extensive analysis of complicated malware and a very short introduction into WinDbg. Generally, it is very hard to apprehend such an extensive tool, but when working on such a case of kernel land analysis, researchers do not have a choice.

Processed like this, in an article with code snippets, the results seem logic and do make perfect sense. But, believe us, working with malware code costs a lot of extensive training, experience and time.

## **Related articles**

2014/05/13 [Uroburos rootkit: Belgian Foreign Ministry stricken](https://www.gdatasoftware.com/blog/2014/05/23958-uroburos-rootkit-belgian-foreign-ministry-stricken)

2014/03/07 [Uroburos – Deeper travel into kernel protection mitigation](https://www.gdatasoftware.com/blog/2014/03/23966-uroburos-deeper-travel-into-kernel-protection-mitigation)

2014/02/28 [Uroburos - highly complex espionage software with Russian roots](https://www.gdatasoftware.com/blog/2014/02/23968-uroburos-highly-complex-espionage-software-with-russian-roots)

2014/02/28 [G DATA RedPaper about Uroburos](https://secure.gd/dl-en-rp-Uroburos)